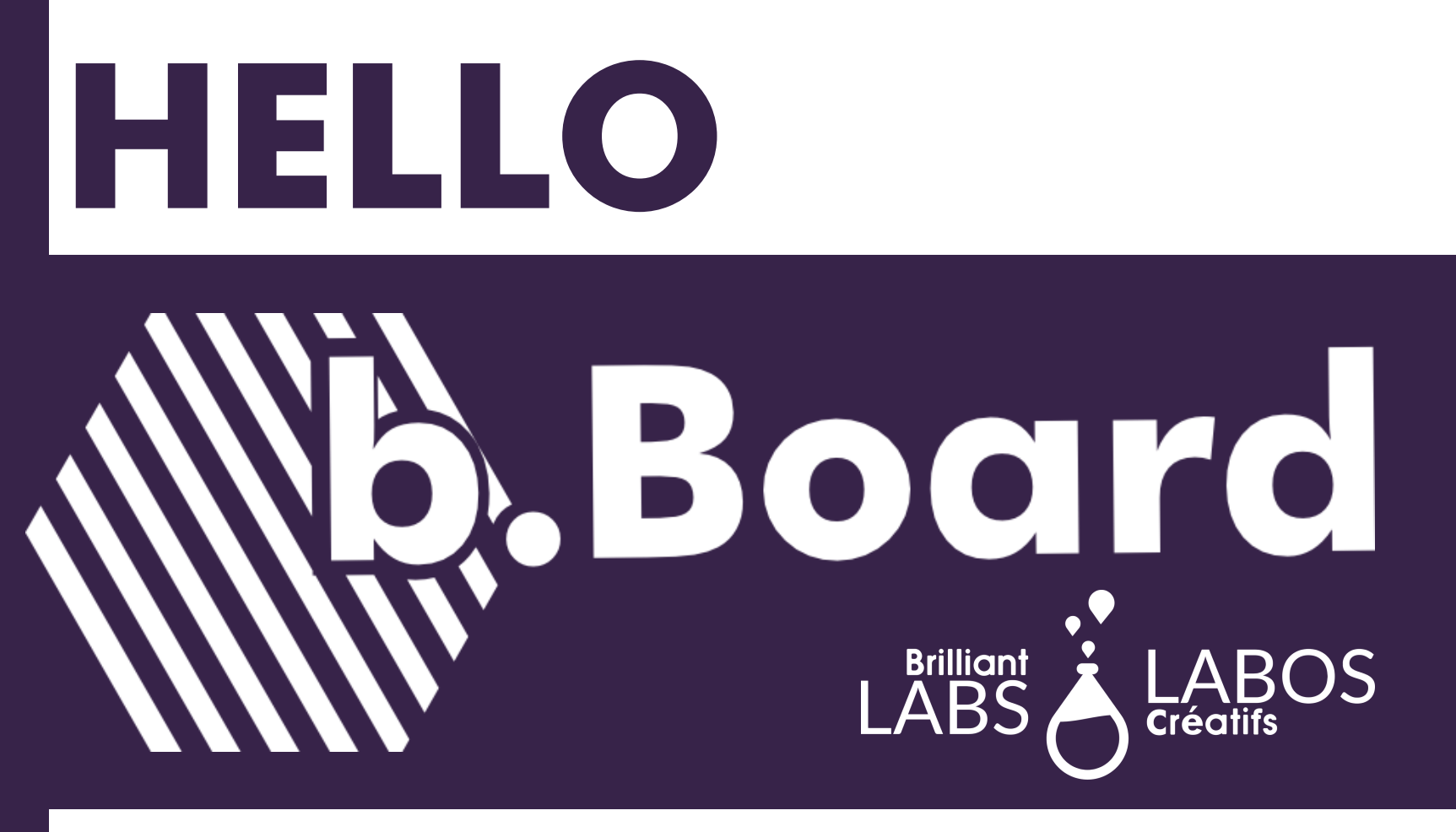

# A GETTING STARTED GUIDE

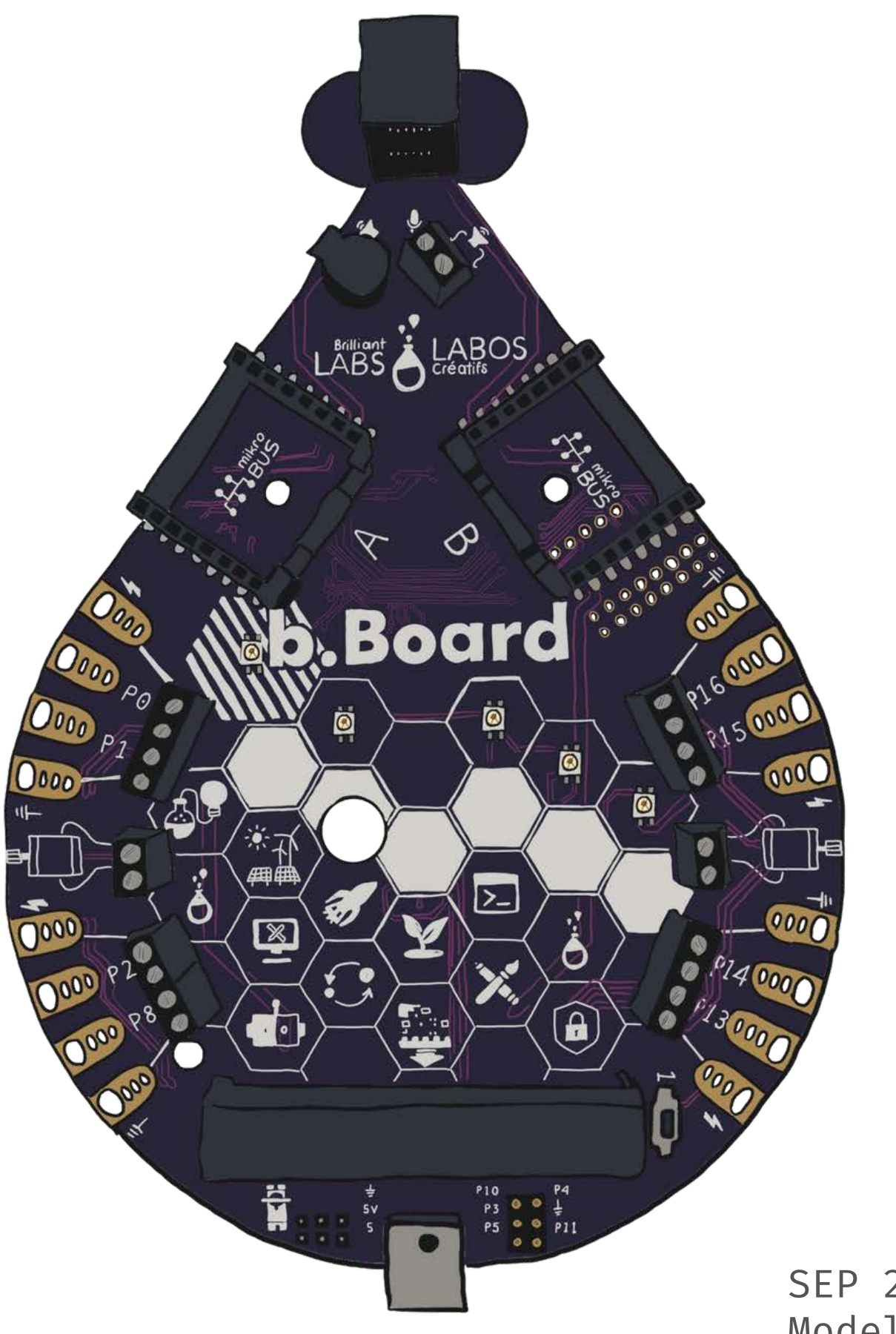

SEP 2021 Model: bBoard 110

## THINGS YOU MIGHT HAVE...

We are thrilled to introduce you to your new b.Board. In this guide, we will take you through the absolute essentials you need to know in order to get started.

Remember, your b.Board will help you explore an infinite number of maker adventures - each different than the one before. Any maker adventure with the b.Board will likely lead you to adding components that are not included in this kit.

> Internet Access and browser navigated to code.brilliantlabs.ca Geared

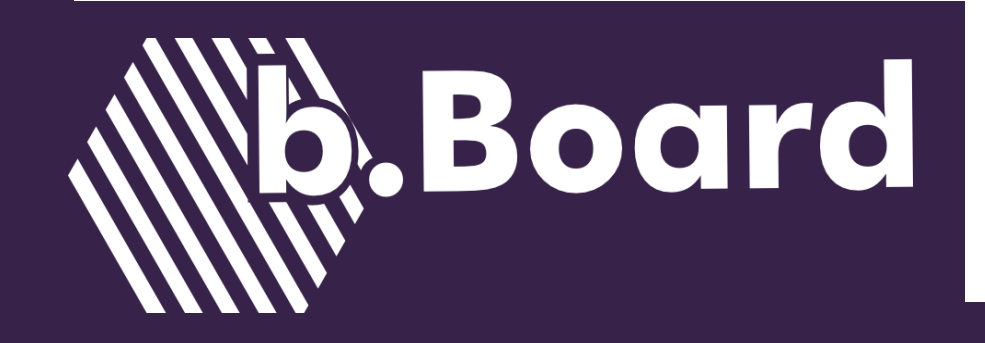

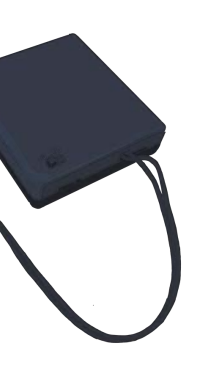

For the most up to date information, please refer to the documentation provided at **www.brilliantlabs.ca/bboard**.

# WELCOME

## THINGS YOU MUST HAVE...

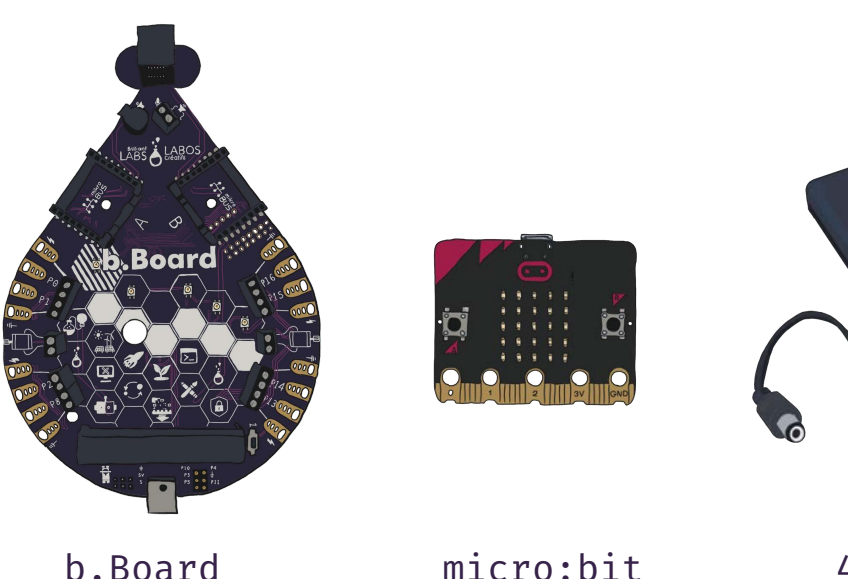

(V1 or V2)

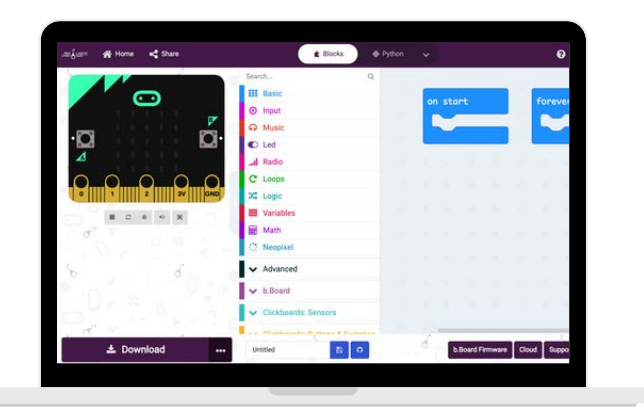

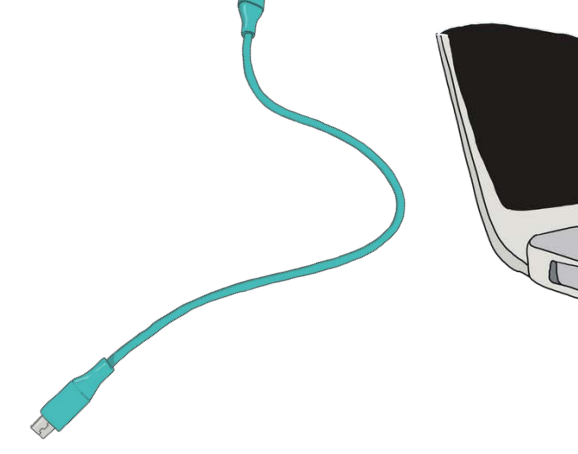

4 X AA Battery Pack + Batteries

USB Micro Cable

Personal Computer with USB Port

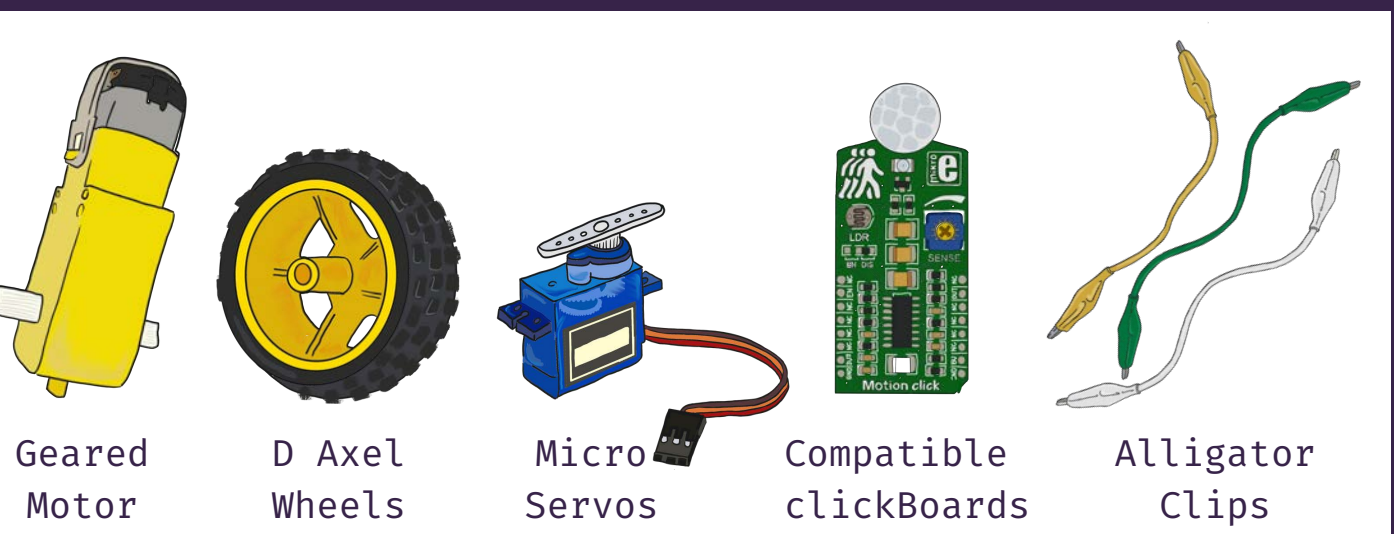

# b.Board ANATOMY

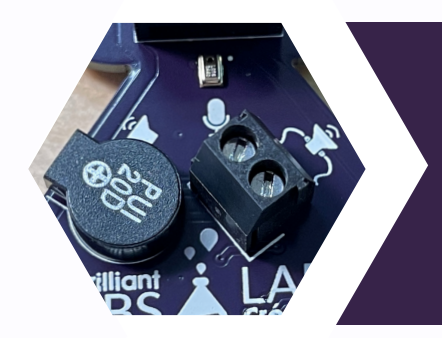

Hear your code. The b.Board has an impressively loud speaker (A). If this is not loud enough, hook up your own speaker via the terminals (B). Curious about the noise around you? Check out the on-board  $im$ erophone(C).

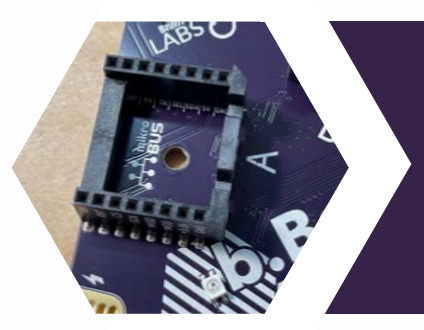

### MICROPHONE, SPEAKER + TERMINAL

### SERVO HOOK-UP TERMINAL

Need your project to turn at a specific angle? Servos will be your friend. Attach up to 3 servos to this terminal block (F). The signals of each of the servo pins are shared with P0, P1 and P2 Gator Grabbers.

### micro:bit HEADER

This is the cozy home for your micro:bit. Make sure your micro:bit is fully seated so that none of the gold pins peek out of the black header(E).

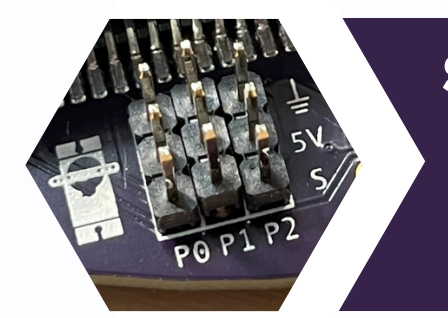

Grab some alligator clips and hook them up to these helpful Gator Grabbers (I). Want a more permanent solution? Use wires directly in the black terminal blocks or solder directly to the copper pads. There are 4 groups of Gator Grabbers on the b.Board with access to power and ground on either side of data pins.

### **POWER SWITCH**

 $=$  OFF; 1 = ON. Always make sure that your  $b$ wer switch (J) is on before you test your bde.

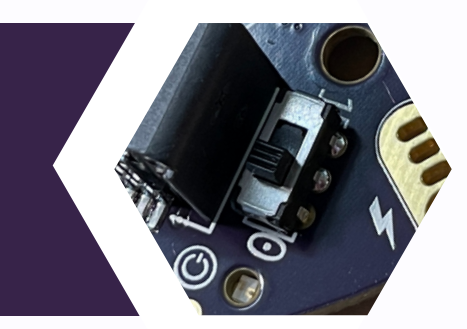

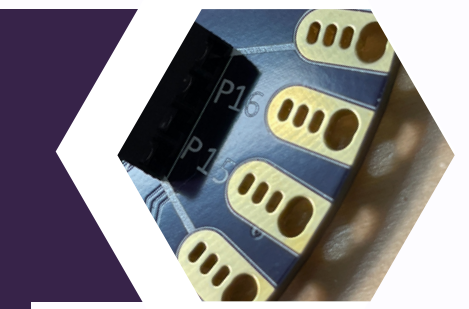

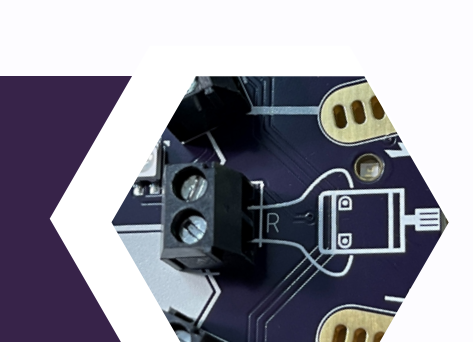

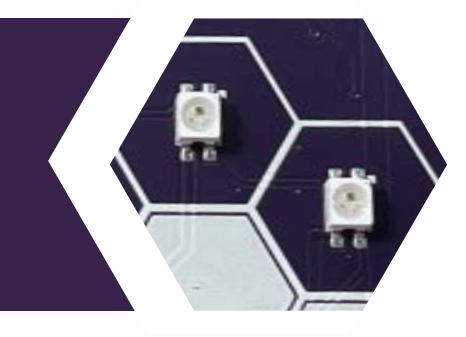

### CLICK BOARD HEADERS

Expand the functionality of your b.Board with Click Boards from Mikroe. Your b.Board supports a growing number of peripherals including motion sensors, servo drivers and even a Carbon Dioxide monitor (D).

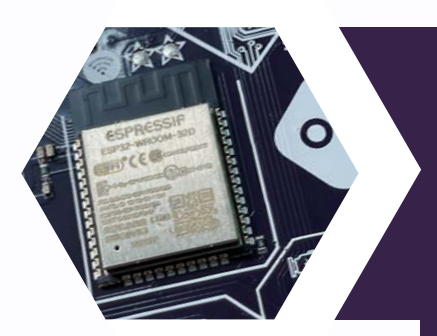

### **WiFi**

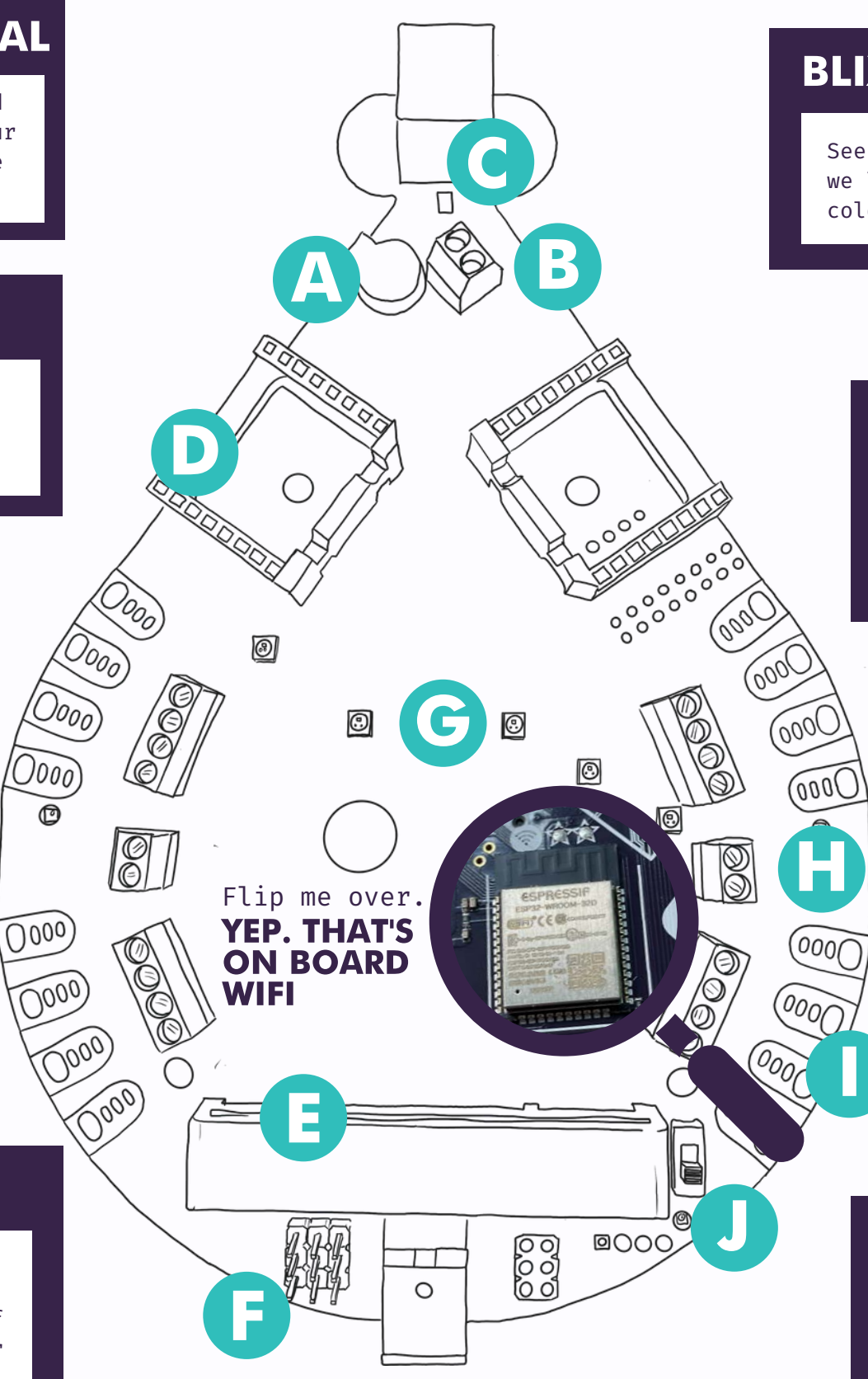

### BLIXELS

See your code. The b.Board has 5 addressable RGB LEDs we like to call them BliXels. These LEDs can become any colour you choose, in any pattern you decide (G).

### MOTOR DRIVERS

See your code move. The b.Board has 2 motor drivers (H) that will drive most motors that require 3-6 V.

### GATOR GRABBERS

With on-board WiFi via a ESP32 chip, the b.Board can become an IoT device using as few as 4 blocks of code. When combined with our Brilliant Labs Cloud, the b.Board can publish and subscribe to all kinds of creative feeds.

![](_page_2_Picture_10.jpeg)

# b.Board UPDATE REQUIRED

![](_page_3_Picture_10.jpeg)

1 Turn the power to your b.board off then back on again.

![](_page_3_Picture_20.jpeg)

Navigate to code.brilliantlabs.ca and click on "New Project." Feel free to name your project when prompted.

![](_page_3_Picture_13.jpeg)

Your firmware is up to date when you see a smiley face on your micro:bit.

![](_page_3_Picture_21.jpeg)

![](_page_3_Picture_16.jpeg)

![](_page_3_Picture_18.jpeg)

![](_page_3_Picture_19.jpeg)

PSST... 's good practice to also update the firmware on your Micro:bit. More information can be found here: https://microbit.org/get-started/user-guide/firmware/

2 Press Button A on the micro:bit

![](_page_3_Picture_26.jpeg)

![](_page_3_Picture_233.jpeg)

![](_page_3_Picture_14.jpeg)

On your computer, click the button to download latest firmware version. Once .hex file is downloaded, drag and drop that as you would code onto your micro:bit.

We know you are excited to get started with your b.Board, but it may need to be updated first. There have probably been some brilliant changes to the firmware since we had these b.Boards manufactured and we want your experience to be successful. So please, grab the following supplies and get ready to feel like a hardware engineer.

- b.Board
- micro:bit (V1 or V2)
- b.Board Battery Pack
- USB Micro Cable
- Internet enabled computer with available USB port.

![](_page_3_Picture_9.jpeg)

We will be using the Micro:bit to help update the b.Board Firmware. This process requires the following:

## UPDATING FIRMWARE

![](_page_3_Picture_22.jpeg)

Connect your micro:bit to the computer.

Now that the b.Board firmware is up to date, let's begin exploring some code that will bring the functions of the b.Board to life. We have prepared some test code that highlights most features of the b.Board.

Please use this test code to inspire infinitely more creative purposes. The following pages will take you through some more block code functions. Remember, this test code is available in blocks, javaScript and python.

### **Test code available here: code.brilliantlabs.ca/testcode**

Remember, your b.Board can also be coded using a bluetooth enabled tablet.

![](_page_4_Picture_5.jpeg)

![](_page_4_Picture_6.jpeg)

# <HELLO WORLD/>

Coding your first project with the b.Board begins with what an Independent Development Environment (IDE). This cloud-based software is a like a home that was specifically built for your micro:bit, b.Board and clickBoards to all work together as a family.

### **This home for b.Board coding can be found at code.brilliantlabs.ca.**

The next few pages of this Getting Started Guide will take you through a sampling of code for each of the onboard, b.Board components.

Use this page to get acquainted with where to find the blocks of code that help the b.Board function.

![](_page_5_Picture_5.jpeg)

# CODE YOUR PROJECT

![](_page_5_Picture_9.jpeg)

![](_page_5_Picture_10.jpeg)

## PSST...

The b.Board IDE may prompt you that it uses memory on your computer. This is normal as the homepage of code.brilliantlabs.ca is designed to remember your past projects for easy retrieval. This should not be treated as a permanent storage solution as clearing cache memory will clear these projects.

### **CODE LANGUAGE**

![](_page_5_Figure_6.jpeg)

![](_page_5_Picture_8.jpeg)

![](_page_6_Picture_5.jpeg)

At the bottom of the toolbox, you will find all of the block categories that have been designed specifically for your b.Board. There are too many blocks in these categories to explain in detail and we are adding more each week.

Click on each category to explore all of the blocks. There are some categories that have a 'more' option should you require a few more advanced features.

Below the b.Board toolbox, you will find all of our currently supported clickBoards. There is a huge library of clickBoards available from mikroe. If you are interested in learning more on how to design your own blocks of code to make a new clickBoard function, please submit a support ticket.

![](_page_6_Picture_4.jpeg)

# b.Board BLOCK TOOLBOX

![](_page_6_Picture_6.jpeg)

The microphone is better described as a sound level meter. Perhaps you are interested knowing more about how loud your classroom is at different times of the day. What are you going to do with this information? Light up some LEDs? Drive some motors? Turn some servos?

# MICROPHONE <sup>A</sup>

![](_page_7_Picture_2.jpeg)

**Board** 

### THINGS TO CONSIDER...

![](_page_7_Picture_3.jpeg)

![](_page_7_Picture_4.jpeg)

It is good practice to understand the values your microphone is sensing. Consider using the "get sound level" block with show number to create a real time readout to your micro:bit.

- 
- Currently this microphone is not able to record sound.

![](_page_7_Picture_9.jpeg)

BLiXels are our name for the 5 individually addressable LEDs that are found on the front of your b.Board. These little lights can be changed to flash in any pattern and in any colour. These lights also look great when diffused using different translucent materials.

# BLiXELS <sup>B</sup>

- The end colour of a BLiXel is determined by a combination of red, green and blue light emitted from the plastic housing.
- If using the more functions to code a specific colour, the values for red, green and blue are between 0 and 255. For instance one shade of purple would be Red = 0, Green = 255, and Blue = 255.

![](_page_8_Picture_118.jpeg)

![](_page_8_Picture_119.jpeg)

## THINGS TO CONSIDER...

![](_page_8_Figure_2.jpeg)

Board

## RELATED TOOLBOXES EXAMPLE CODE

![](_page_8_Figure_4.jpeg)

## EXAMPLE COLOUR VALUES

![](_page_8_Figure_15.jpeg)

With just a few blocks, your b.Board can become a component of your smart classroom or even a way for you to post your project's data to the cloud for others to use in their projects. Please be mindful of everyone's privacy when you use the internet.

> Your SSID and Password should always remain confidential. Never share this information and if are sharing your code with others be sure to remo your WiFi information before downloading and shar

# WiFi <sup>C</sup>

![](_page_9_Picture_2.jpeg)

# Board

### THINGS TO CONSIDER...

## RELATED TOOLBOXES

![](_page_9_Picture_5.jpeg)

![](_page_9_Picture_111.jpeg)

## EXAMPLE CODE

![](_page_9_Picture_112.jpeg)

YOUR b.Board IS DESIGNED TO EASILY WORK WITH THE BRILLIANT LABS CLOUD. VISIT CLOUD.BRILLIANTLABS.CA TO GET STARTED WITH IoT AND DATA COLLECTION.

# SPEAKER(S) O

We are super impressed with the power of this little on-board speaker. If you need more volume, you can attach an external speaker. We encourage you to try any speaker that you may have lying around (as long as they are rated for 1.5W and above).

![](_page_10_Picture_2.jpeg)

## RELATED TOOLBOXES EXAMPLE CODE THINGS TO CONSIDER...

![](_page_10_Picture_4.jpeg)

![](_page_10_Figure_6.jpeg)

- You can control the volume in your code. These speakers may be small but they are mighty.
- Your b.board doesn't play sounds as much as it does tones. Tones are expressed in hertz (Hz) and correspond to keys on a piano keyboard. i.e.: Middle  $C = 262$  Hz.
- For writing longer tunes, you may want to use a syntax based language like javaScript or the Play Frequencies block.
- If you are using a micro:bit V2, tones are emitted by the b.Board speaker by default.
- There is an itty bitty potentiometer on the back of the b.Board that works as a physical volume knob.

# MOTOR DRIVERS<sup>e</sup>

Want to make your project move? The b.Board's 2 motor drivers can run motors of all sizes. The most popular are those that are 3-6V and sometimes yellow in colour. Other uses include air pumps, water pumps and valves. Remember that there is often no polarity to motors.

> A good place to start is to understand how fast your motors spin in relationship to the percentage. How does their motion change for values in the negative?

When using two or more motors to move a robot, how will the motors work together to turn the robot? How does the speed of each motor influence the turning radius of your robot?

Do you have a stop function in your code for when your motors don't respond the way you had hoped?

The Yellow TT motors often have a double axel that passes through the motor. If this is the case, you can hook up two wheels to either side of the motor. Maybe even 4 wheels to 2 motors for

![](_page_11_Figure_4.jpeg)

![](_page_11_Picture_97.jpeg)

### THINGS TO CONSIDER...

## RELATED TOOLBOXES EXAMPLE CODE

![](_page_11_Figure_3.jpeg)

Servos are motors that turn to very specific angles. Some are continuous that turn around and around when power is applied. Most servos you will attach to your b.Board turn from 0-180°. When coding, allow enough time for your servo to reach its destination.

# SERVOS

![](_page_12_Figure_5.jpeg)

## THINGS TO CONSIDER...

## RELATED TOOLBOXES

![](_page_12_Figure_3.jpeg)

![](_page_12_Figure_6.jpeg)

# ClickBoardsTM

ClickBoards significantly expand the functionality of your b.Board. Designed by Mikroe, there are over 500 different input and output devices. Many of which are used by leading industries around the world. Made accessible by block code and your creativity.

## TOOLBOX STRUCTURE

![](_page_13_Figure_5.jpeg)

![](_page_13_Figure_7.jpeg)

![](_page_13_Picture_2.jpeg)

![](_page_13_Picture_3.jpeg)

**CARBON MONOXIDE MONITOR:** With these two clickBoards, you can create a simple indicator of acceptable CO levels. When using sensitive data that could contribute to a healthy lifestyle, it is important to consult current and reliable sources.

**WE SUPPORT MORE THAN 20 CLICKBOARDS ON CODE.BRILLIANTLABS.CA** Our collection of supported clickBoards continues to grow. You an also write blocks for a clickBoard not yet supported. For more information email info@brilliantlabs.ca

Your projects will become an exciting assemblage of materials: from cardboard to clickBoards, we are always amazed by the creative applications students find for their b.Boards.

Take a look at some of these projects to get inspired for your next b.Board project.

**As always, make something brilliant!**

![](_page_14_Picture_5.jpeg)

# NEXT STEPS...

Even though the b.Board will become the brains of your project, prepared to receive all sorts of data and control all kinds of peripherals - the b.Board will often fade away to the background.

![](_page_14_Picture_6.jpeg)

![](_page_14_Picture_7.jpeg)

![](_page_14_Picture_8.jpeg)

## FIND MORE PROJECT IDEAS HERE projects.brilliantlabs.ca

# INFINITE MAKING WITH THE

![](_page_15_Picture_1.jpeg)

# PLEASE SHARE YOUR CREATIONS:

![](_page_15_Picture_39.jpeg)

www.brilliantlabs.ca

@brilliant\_labs

![](_page_15_Picture_6.jpeg)

![](_page_15_Picture_7.jpeg)

- instagram.com/brilliant.labs
- youtube.com/brilliantlabs

![](_page_15_Picture_10.jpeg)